#### Introducing Calabash

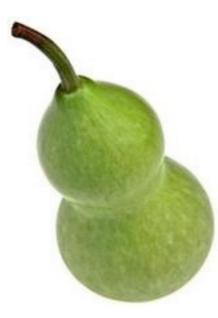

automated functional testing for mobile native apps

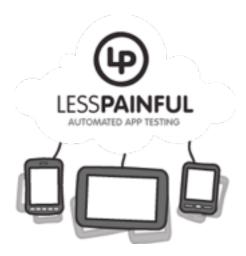

Karl Krukow, <u>karl@lesspainful.com</u>, LessPainful & Trifork QCon London 2012

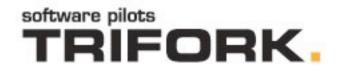

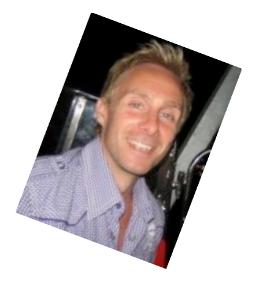

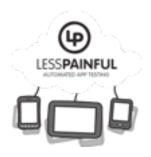

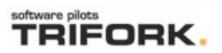

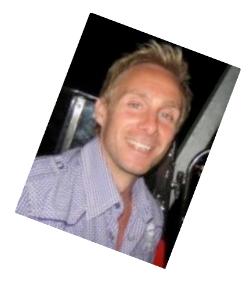

#### PhD, Computer Science, University of Aarhus, 2006.

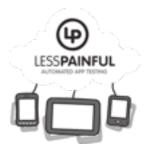

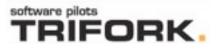

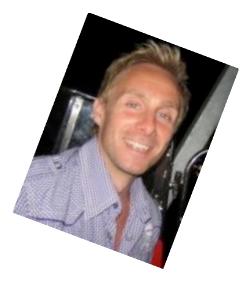

BRICS [π-λ] Seminar

- PhD, Computer Science, University of Aarhus, 2006.
- Developer TRIFORK. for about 6 years mostly Java enterprise, last two years or iOS

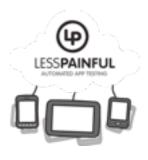

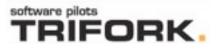

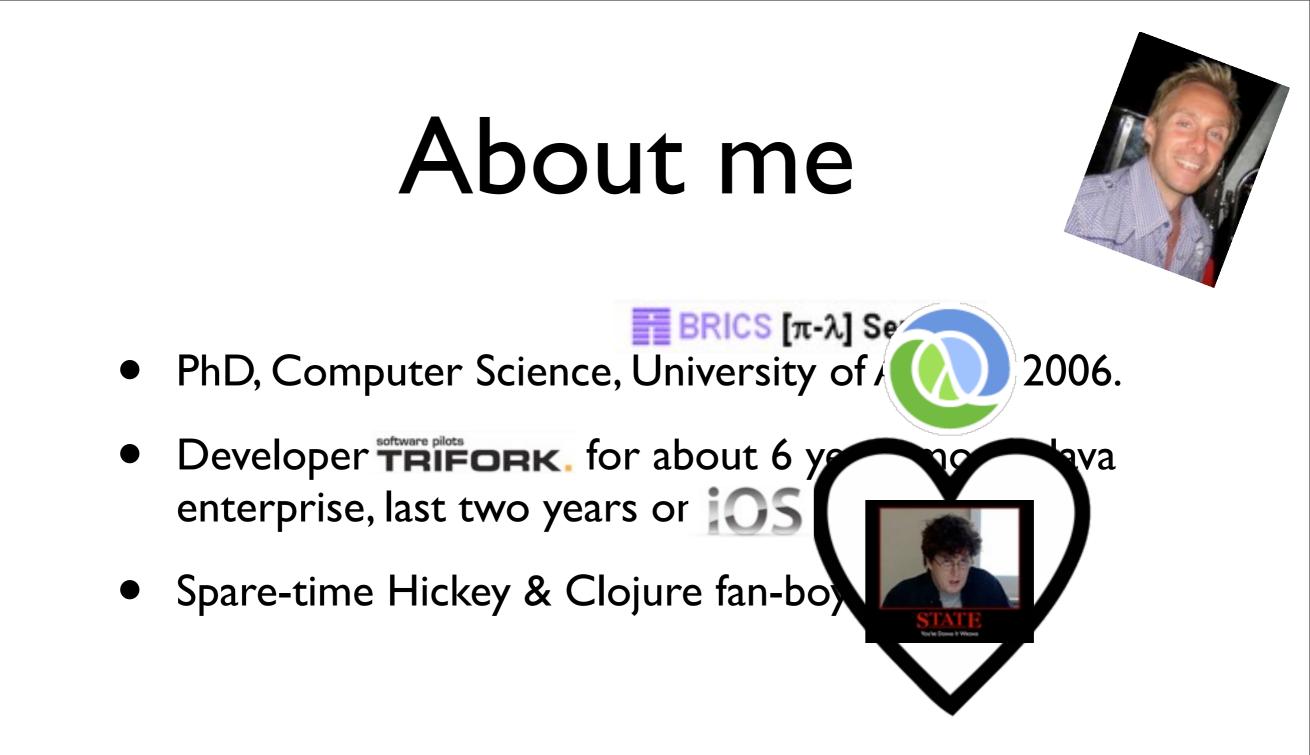

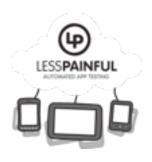

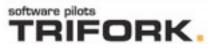

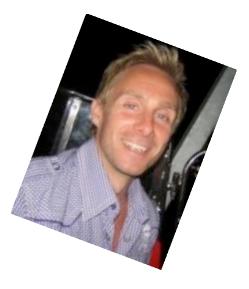

BRICS [π-λ] Seminar

- PhD, Computer Science, University of Aarhus, 2006.
- Developer **TRIFORK**. for about 6 years mostly Java enterprise, last two years or **iOS**
- Spare-time Hickey & Clojure fan-boy!
- Co-authoring a book on Dart with Trif Kresten Krab Thorup.

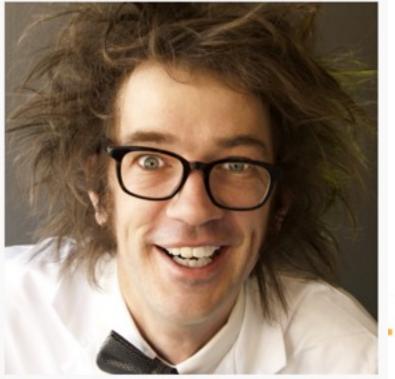

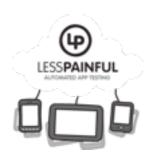

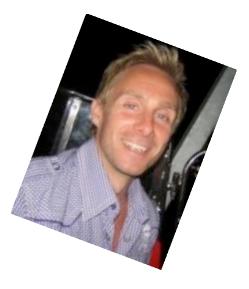

BRICS [π-λ] Seminar

- PhD, Computer Science, University of Aarhus, 2006.
- Developer **TRIFORK.** for about 6 years mostly Java enterprise, last two years or **iOS**
- Spare-time Hickey & Clojure fan-boy!
- Co-authoring a book on Dart with Trife Kresten Krab Thorup.
- Co-owner, iOS responsible at LESSPAINFUL

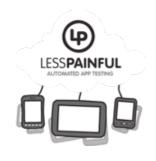

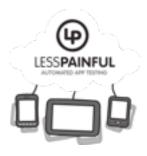

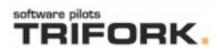

- Some benefits as well as common problems
- Some desirable properties for a functional testing tool

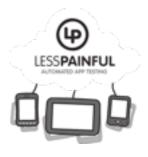

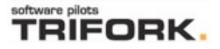

- Some benefits as well as common problems
- Some desirable properties for a functional testing tool
- Introduce Calabash
  - Focus on iOS

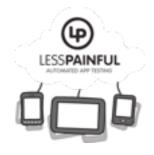

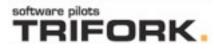

- Some benefits as well as common problems
- Some desirable properties for a functional testing tool
- Introduce Calabash
  - Focus on iOS
- LessPainful: test service and device cloud

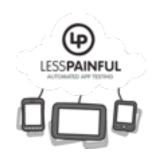

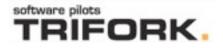

- Some benefits as well as common problems
- Some desirable properties for a functional testing tool
- Introduce Calabash
  - Focus on iOS
- LessPainful: test service and device cloud
- Demo!

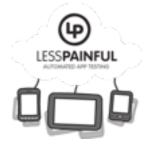

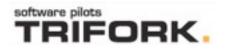

#### Functional testing

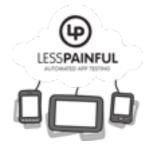

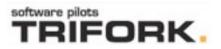

#### Functional testing

- Functional and Acceptance tests
  - Actual app, as opposed to an isolated component
  - Often based on use-cases written in natural (domain) language
  - Visual appearance of app screens matter! (Design guidelines, etc)
  - As realistic an environment as practically possible

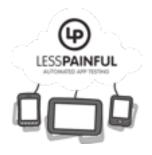

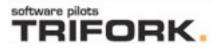

## Functional testing

- Functional and Acceptance tests
  - Actual app, as opposed to an isolated component
  - Often based on use-cases written in natural (domain) language
  - Visual appearance of app screens matter! (Design guidelines, etc)
  - As realistic an environment as practically possible
- For mobile apps, in particular
  - often a manual process: repetitive, expensive
  - Many devices, screens, OS versions, languages

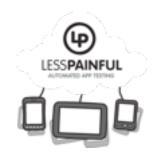

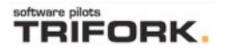

# Why automate?

- Save time and effort. Less tedium of repetitive testing with each iteration.
- Higher-quality before app goes to QA and production
  - higher test coverage with fewer resources
  - formalizes test procedure
- Less likely to have regressions.
- Faster feedback for developers.

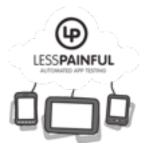

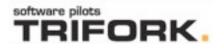

# Some problems...

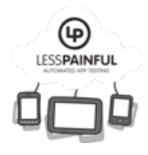

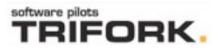

# Some problems...

- Resources: Automated test suite is an entire code base that must be developed and maintained?
  - When app changes, test must often change (often, they are deleted instead!).
  - Accuracy Tests may not be able to express what is wanted? (too precise or too loose)

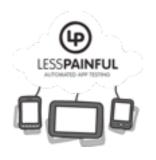

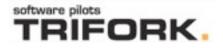

# Some problems...

- Resources: Automated test suite is an entire code base that must be developed and maintained?
  - When app changes, test must often change (often, they are deleted instead!).
  - Accuracy Tests may not be able to express what is wanted? (too precise or too loose)
- Completeness: Reduces, but does not eliminate need for manual testing.

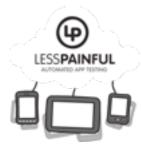

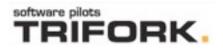

#### Tool Desiderata (IMO, hope you agree)

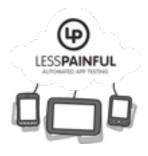

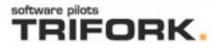

#### Tool Desiderata (IMO, hope you agree)

- Minimize distance between use cases and actual test code (DSLs?).
- Expressive and efficient to write.
- Extensible
- High-level, declarative (robustness against "minor" UI changes).
- Support testing in realistic environments (multiple real devices, on multiple OS versions, languages).
- Support Continuous integration.

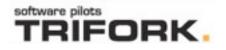

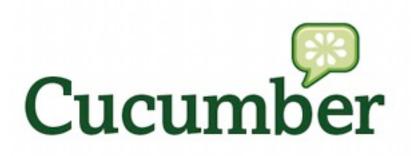

# Cucumber and Calabash

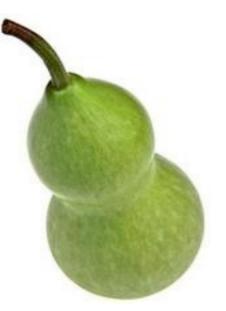

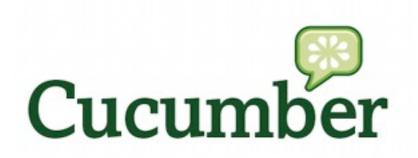

- Cucumber is a tool for describing and executing specifications of software
  - specifications are written in a business readable language that is close to natural language.
- Extremely popular tool for test and specs of web applications.
- <u>http://cukes.info/</u>

| Feature: As an administrator. I want to be able to add and remove users, |  |  |  |
|--------------------------------------------------------------------------|--|--|--|
| so I can control access to the application                               |  |  |  |
| Scenario: Add test user                                                  |  |  |  |
| When I touch the Add User button                                         |  |  |  |
| And I fill in text fields as follows:                                    |  |  |  |
| field   text                                                             |  |  |  |
| Last Name Knorr                                                          |  |  |  |
| Username knorr                                                           |  |  |  |
| And I touch "Save"                                                       |  |  |  |
| Then I should be on the Users screen                                     |  |  |  |
| And I should see a table containing "Knorr"                              |  |  |  |
|                                                                          |  |  |  |
| Scenario:                                                                |  |  |  |
|                                                                          |  |  |  |
|                                                                          |  |  |  |

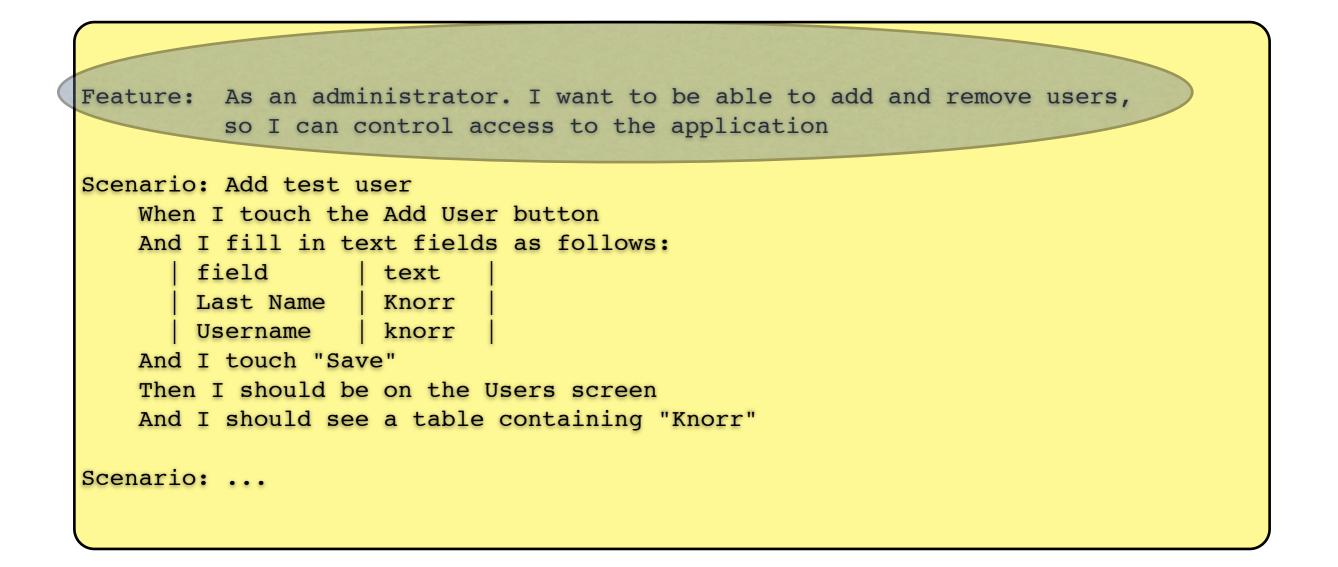

Feature: As an administrator. I want to be able to add and remove users, so I can control access to the application

```
Scenario: Add test user

When I touch the Add User button

And I fill in text fields as follows:

| field | text |

| Last Name | Knorr |

| Username | knorr |

And I touch "Save"

Then I should be on the Users screen

And I should see a table containing "Knorr"

Scenario: ...
```

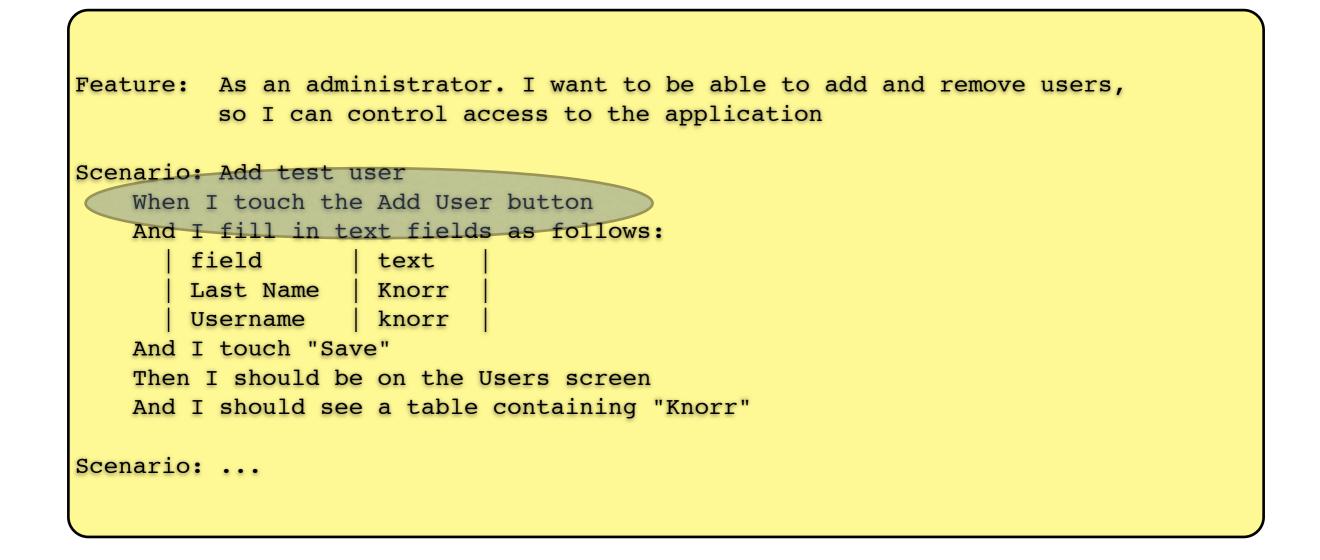

|   | Feature: As an administrator. I want to be able to add and remove users, so I can control access to the application |  |  |  |
|---|----------------------------------------------------------------------------------------------------|--|--|--|
|   |                                                                                                    |  |  |  |
|   | Scenario: Add test user                                                                                             |  |  |  |
|   | When I touch the Add User button                                                                                    |  |  |  |
|   | And I fill in text fields as follows:                                                                               |  |  |  |
|   | field   text                                                                                                    |  |  |  |
|   | Last Name   Knorr                                                                                                   |  |  |  |
| - | Username knorr                                                                                                    |  |  |  |
|   | And I touch "Save"                                                                                                  |  |  |  |
|   | Then I should be on the Users screen                                                                                |  |  |  |
|   | And I should see a table containing "Knorr"                                                                         |  |  |  |
|   |                                                                                                    |  |  |  |
|   | Scenario:                                                                                                    |  |  |  |
|   |                                                                                                    |  |  |  |
|   |                                                                                                    |  |  |  |

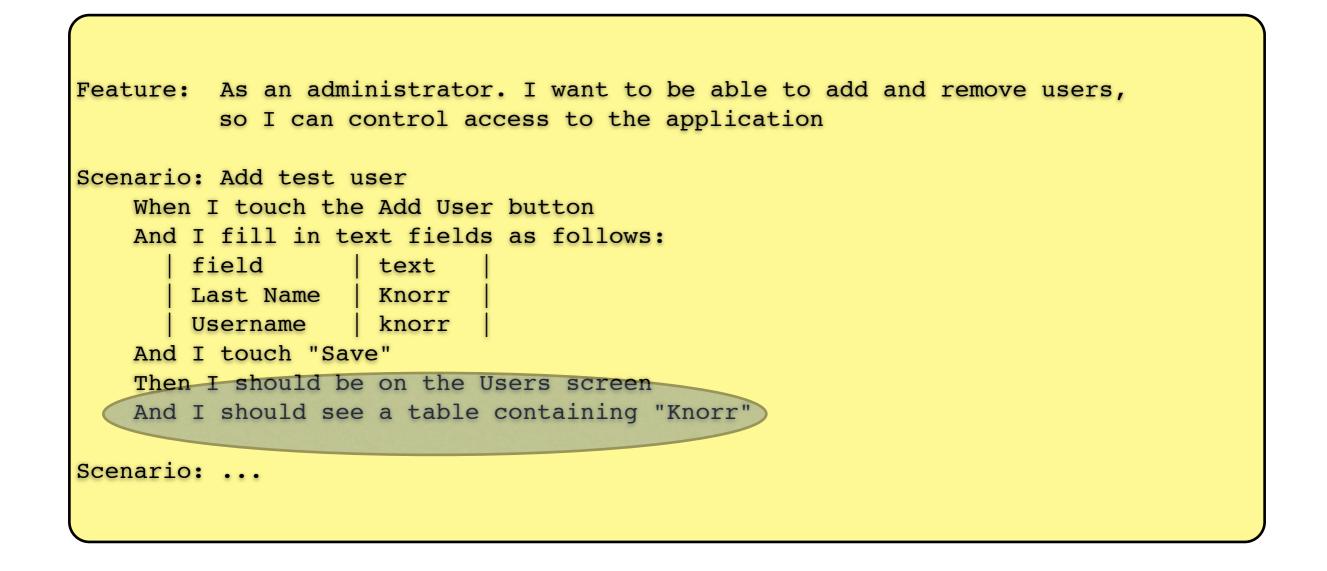

# Step Definitions

- Make the cucumber tests "come alive"
- Written in ordinary programming languages
  - Mostly Ruby (but cucumber-jvm: Java, Clojure,...)

Feature

Step definitions

# Step Definitions

- Make the cucumber tests "come alive"
- Written in ordinary programming languages
  - Mostly Ruby (but cucumber-jvm: Java, Clojure,...)

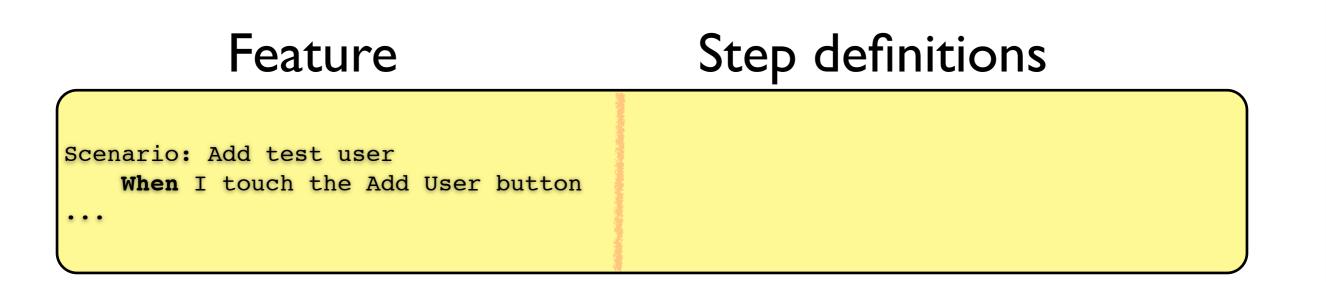

# Step Definitions

- Make the cucumber tests "come alive"
- Written in ordinary programming languages
  - Mostly Ruby (but cucumber-jvm: Java, Clojure,...)

| Feature                                                         | Step definitions                                                                                                    |
|-----------------------------------------------------------------|----------------------------------------------------------------------------------------------------|
| Scenario: Add test user<br>When I touch the Add User button<br> | <pre>When /^I touch the Add User button\$/ do     btn_txt = 'Add user'     touch("button text:#{btn_txt}") end</pre> |

#### Execution

#### Execution

- Executing a test produces a test report
  - for each step, did it succeed or not
  - exception/error message if present

#### Execution

- Executing a test produces a test report
  - for each step, did it succeed or not
  - exception/error message if present
- Flexible output formats
  - Machine readable (XML, JSON,...)
  - Human readable, console

#### krukow:~/Projects/private/RFood/FoodFinder\$ OS=ios5 DEVICE=iphone cucumber /Users/krukow/Projects/private/RFood/FoodFinder/features/support/hooks.rb:1: warning: already initialized consta LABASH COUNT Feature: Finding a stand Scenario: Find and select a stand on the map # features/find stand.feature:2 Given I am on the Map # features/step definitions/appetizer steps.rb:3 # calabash-cucumber-0.9.9/lib/calabash-cucumber/calabash steps.rb And take picture Saved screenshot: screenshot 4.png Then I pinch to zoom in # calabash-cucumber-0.9.9/lib/calabash-cucumber/calabash steps.rb # calabash-cucumber-0.9.9/lib/calabash-cucumber/calabash steps.rb And take picture Saved screenshot: screenshot 7.png Then I should not see "Danish" # calabash-cucumber-0.9.9/lib/calabash-cucumber/calabash\_steps.rb # calabash-cucumber-0.9.9/lib/calabash-cucumber/calabash steps.rb When I touch "Delleboden" Saved screenshot: screenshot 11.png playback failed because: query view marked: 'Delleboden' found no views. Is accessibility enabled? (RuntimeError) features/find stand.feature:11:in `When I touch "Delleboden"' Then I should see "Danish" # calabash-cucumber-0.9.9/lib/calabash-cucumber/calabash steps.rb And take picture # calabash-cucumber-0.9.9/lib/calabash-cucumber/calabash steps.rb # calabash-cucumber-0.9.9/lib/calabash-cucumber/calabash steps.rb Then I touch "arrow" Then I should see details for "Delleboden" # features/step definitions/appetizer steps.rb:21 # calabash-cucumber-0.9.9/lib/calabash-cucumber/calabash steps.rb And take picture # calabash-cucumber-0.9.9/lib/calabash-cucumber/calabash steps.rb Then I touch the "find it" button # calabash-cucumber-0.9.9/lib/calabash-cucumber/calabash steps.rb And take picture Scenario: Find and select stand on list # features/find stand.feature:23 # features/step definitions/appetizer steps.rb:7 Given I am on the List # calabash-cucumber-0.9.9/lib/calabash-cucumber/ca Then I should see a "name" button h steps.rb:293 And I should see a "type" button # calabash-cucumber-0.9.9/lib/calabash-cucumber/ca h steps.rb:293 And I should see a "price" button # calabash-cucumber-0.9.9/lib/calabash-cucumber/ca h steps.rb:293 And I should see a "rating" button # calabash-cucumber-0.9.9/lib/calabash-cucumber/ca h steps.rb:293 And I should not see "Dixie Burger & Gumbo Soup" # calabash-cucumber-0.9.9/lib/calabash-cucumber/ca h steps.rb:288 And take picture # calabash-cucumber-0.9.9/lib/calabash-cucumber/ca

krukow:~/Projects/private/RFood/FoodFinder\$ OS=ios5 DEVICE=iphone cucumber /Users/krukow/Projects/private/RFood/FoodFinder/features/support/hooks.rb:1: war LABASH COUNT Feature: Finding a stand Scenario: Find and select a stand on the map # features/find stand.feature:2 # features/step definitions/appet Given I am on the Map # calabash-cucumber-0.9.9/lib/cal And take picture Saved screenshot: screenshot\_4.png Then I pinch to zoom in # calabash-cucumber-0.9.9/lib/cal And take picture # calabash-cucumber-0.9.9/lib/cal Saved screenshot: screenshot 7.png Then I should not see "Danish" # calabash-cucumber-0.9.9/lib/cal When I touch "Delleboden" # calabash-cucumber-0.9.9/lib/cal Saved screenshot: screenshot\_11.png playback failed because: query view marked: 'Delleboden' found no views. Is (RuntimeError) features/find\_stand.feature:11:in `When I touch "Delleboden"'

Then I should see "Danish" And take picture Then I touch "arrow" Then I should see details for "Delleboden" # features/step\_definitions/appet And take picture Then I touch the "find it" button And take picture

Scenario: Find and select stand on list Given I am on the List Then I should see a "name" button

# calabash-cucumber-0.9.9/lib/cal # calabash-cucumber-0.9.9/lib/cal

# calabash-cucumber-0.9.9/lib/cal

# calabash-cucumber-0.9.9/lib/cal

# calabash-cucumber-0.9.9/lib/cal

# calabash-cucumber-0.9.9/lib/cal

# features/find st

# features/step de

# calabash-cucumbe

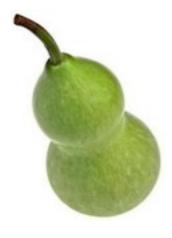

#### Calabash

- New open source project automated functional testing of Android and iOS apps.
- One interface: Cucumber, for Android and iOS tests.
  - Predefined and custom steps (Ruby + soon: JVM).
  - Reuse of tests across platform possible.
- Run on physical devices and simulators.
- Support for hybrids ("embedded webviews") (WIP)
- Options: Run in a device cloud using the LessPainful service, commercial support.

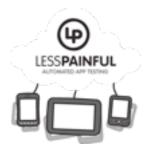

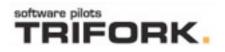

### Example: 24/7e, Juke

Feature: Search

Scenario: I can search for tracks
Given I login as "Rune"
When I search tracks for "Bel Ami"
Then I should see "BELSY"
And I should not see "No results found"

Scenario: I can fuzzy search for an artist Given I wait to see "Search" And I search artists for "Modonna" Then take picture Then I should see text containing "Madonna" And I should not see "No results found"

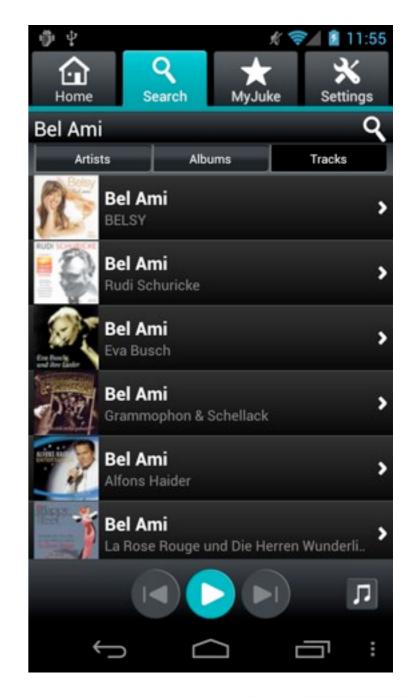

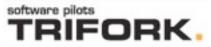

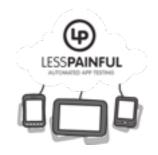

#### Architecture iOS

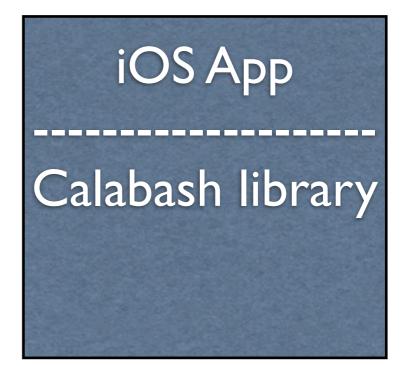

#### Architecture iOS

#### features

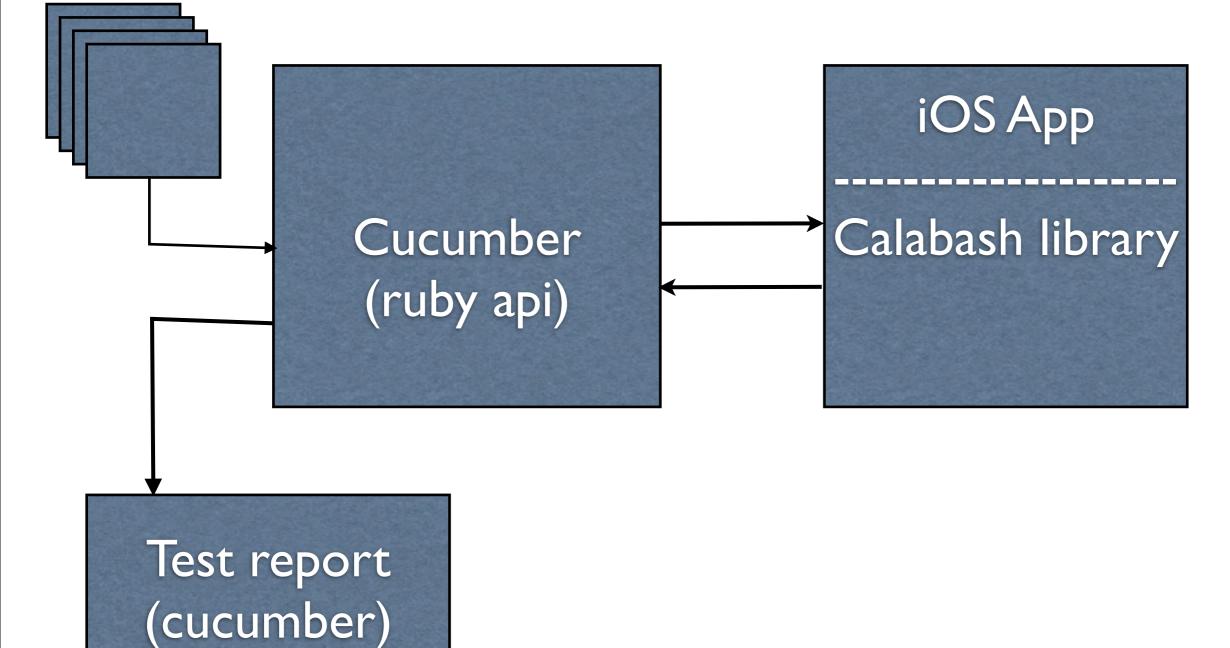

#### LessPainful Test Execution in the Cloud

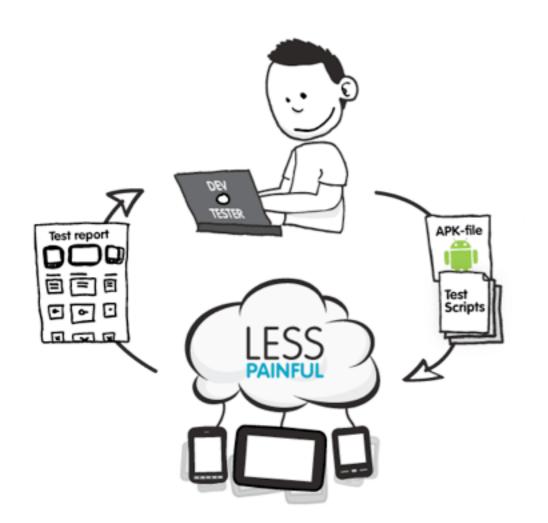

- Execute Calabash tests concurrently on many devices, OS'es, languages.
- Authentic: Not jailbroken, iOS and Android devices, rotation.
- Visual test reports.
  - Comparison across models and operating systems.
- Continuous integration.

#### Mobile Test Lab

www.lesspainful.com

fredag den 9. marts 12

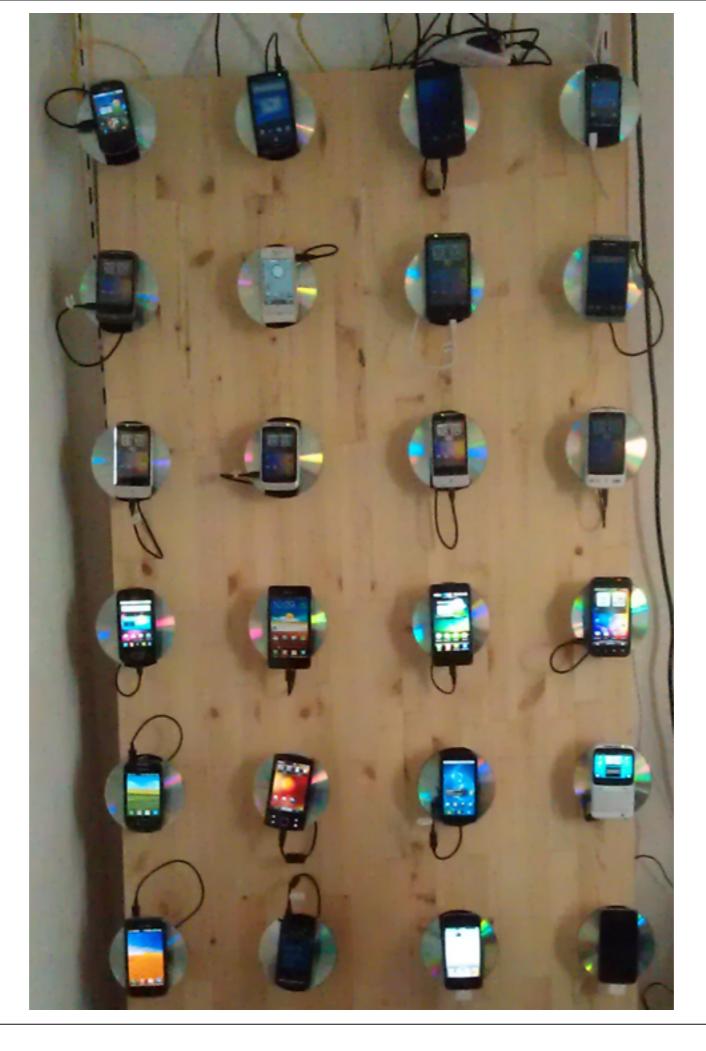

## A bit about the LessPainful architecture

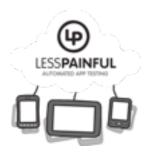

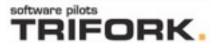

# A bit about the LessPainful architecture

- Distributed system components:
  - Website (app+test submission, test reports)
  - AWS S3 storage (never deleted)
  - Queing (Resque)
  - Physical devices and device hosts

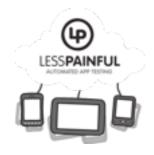

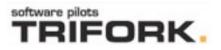

# A bit about the LessPainful architecture

- Reliability and availability: Asynchronous, queue based
  - Queue for each device model and OS
  - Several equivalent physical devices can take off same queue
  - Tests not lost if down or device not ready
  - Failures can be retried
  - Cannot depend on timings

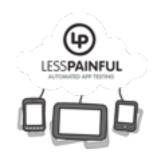

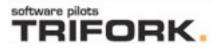

#### Calabash iOS: more detail

#### Calabash iOS: more detail

- Very easy to get started for iOS developers.
- Declarative query language for finding views.
  - Based on UISpec, but simplified, extended.
- Touch synthesis, supports multitouch gestures.
   Extensible.
- Interactive, exploratory development experience.
- Uses device accessibility for identifying views.

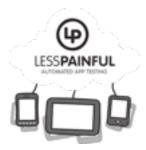

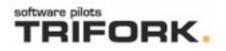

#### Query

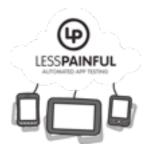

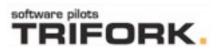

#### Query

- Declarative language for finding UI components.
  - Syntax and semantics based on UISpec (GPLv3).
  - New implementation (EPL license).

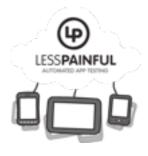

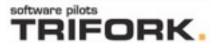

#### Query

- Declarative language for finding UI components.
  - Syntax and semantics based on UISpec (GPLv3).
  - New implementation (EPL license).
- Queries are like CSS selectors or XPath
  - label, label text: 'Hello', label index:2
  - view marked: 'thepane' label
  - label {text LIKE 'Hel\*' }
  - label text: 'foo' parent tableViewCell

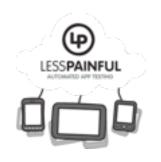

## Touch synthesis

- Gestures can be represented as lists of dictionaries. (eventtype, x,y,...)
- Uses private iOS API to perform such sequences of touch events.
- Goes through all the phases that are activated when users performs touchs (i.e., no synthetic calls to gesture rec. etc).
- Combined with queries, can be used to synthesize user actions on views.

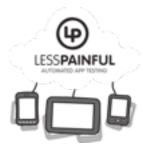

### Prototype gestures

- Calabash iOS has a number of built-in event sequences that can be played back.
  - (touch, swipe, pinch, etc)
  - Events can be relocated (translated) to different views, and optionally offsets.
- Extensible: you can record your own gestures if none of the built in suits you.

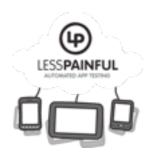

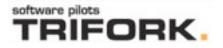

#### Demo: - Calabash iOS - LessPainful Device Cloud

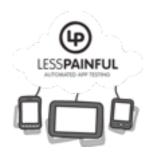

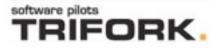

### iOS Comparisons

- Several options available. To my knowledge:
  - Calabash
  - UIAutomation, Apple
  - Zucchini, iOS Testing Framework
  - Frank, Pete Hodgson, ThoughtWorks
  - UISpec, <u>http://code.google.com/p/uispec/</u>
  - FoneMonkey => MonkeyTalk, GorillaLogic
  - KIF, Square
  - NativeDriver, http://code.google.com/p/nativedriver/

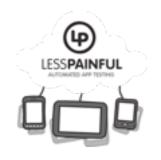

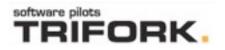

#### References

- https://github.com/calabash
  - <u>https://github.com/calabash/calabash-ios</u>
  - https://github.com/calabash/calabash-ios/wiki
  - https://github.com/calabash/calabash-ios-server
- http://blog.lesspainful.com/
- https://www.lesspainful.com/

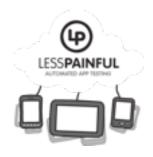

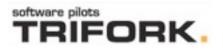

#### Summary

- Calabash iOS tradeoffs and mitigations
  - DSLs: Cucumber, and Query language (decl, high level)
  - Full power of Ruby in tests (soon JVM langs too)
  - Advanced touch synthesis
    - recordings give some brittleness, which is
    - mitigated by supporting relocating and manipulating of recorded event sequences (which are just lists of dictionaries).
  - Good interactive developent experience
  - LessPainful provides a device cloud and test execution as service
  - Requires linking of a framework
  - Not good for some games (randomness, "gameplay" & "feel", timing critical)
  - Not good for Phone-to-Phone coordination (call, text, bluetooth)

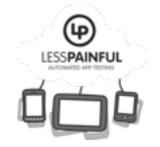

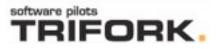

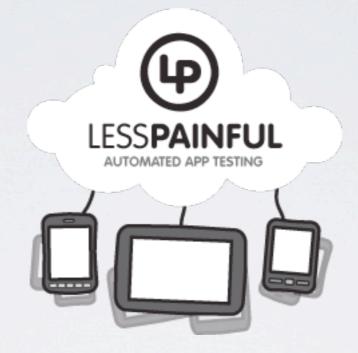

#### Making app testing less painful...

http://www.lesspainful.com

fredag den 9. marts 12